## **BEYKENT UNIVERSITY SCHOOL OF FOREIGN LANGUAGES**

## **HOW TO LOG IN TO THE MOODLE**

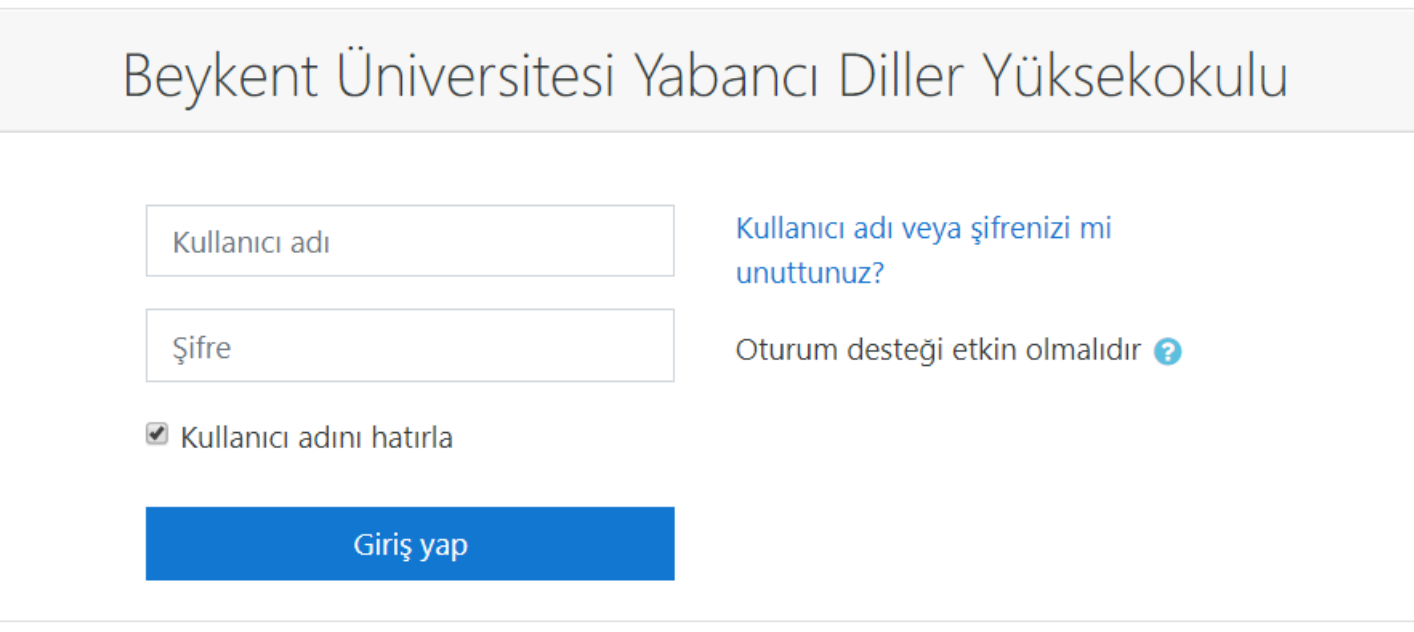

The website that you need to use in order to reach your supplementary materials is *prep.beykent.edu.tr*. Your username is your **Student ID** and your password is "**beykent"**.

## Beykent YDYO English (en) - $\equiv$

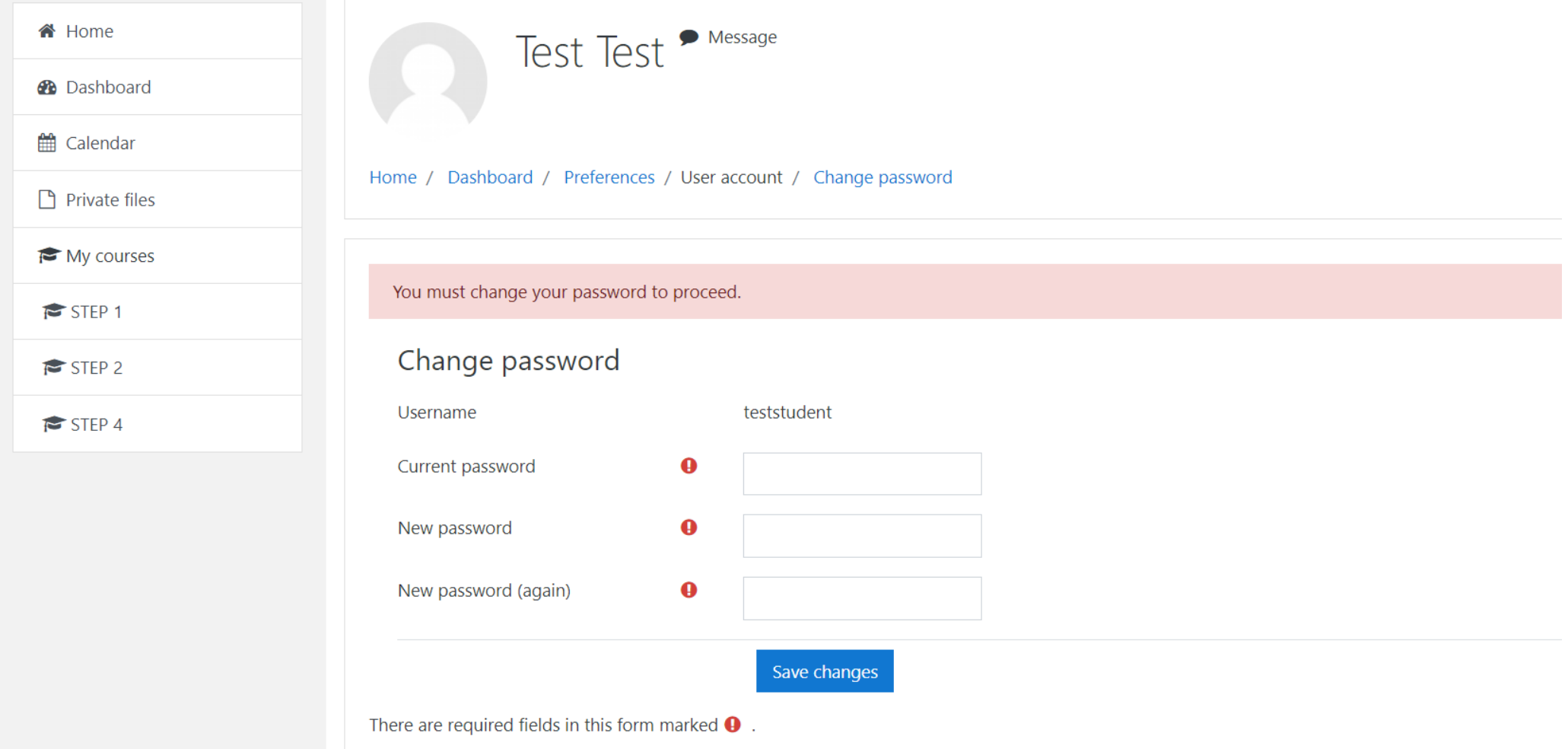

When you log in, the system will force you to change your password. Type "**beykent"** into the *Current password* section and type your new password to the *New password* section. *Finally click on the save changes* button.

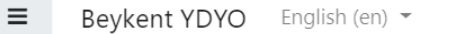

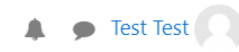

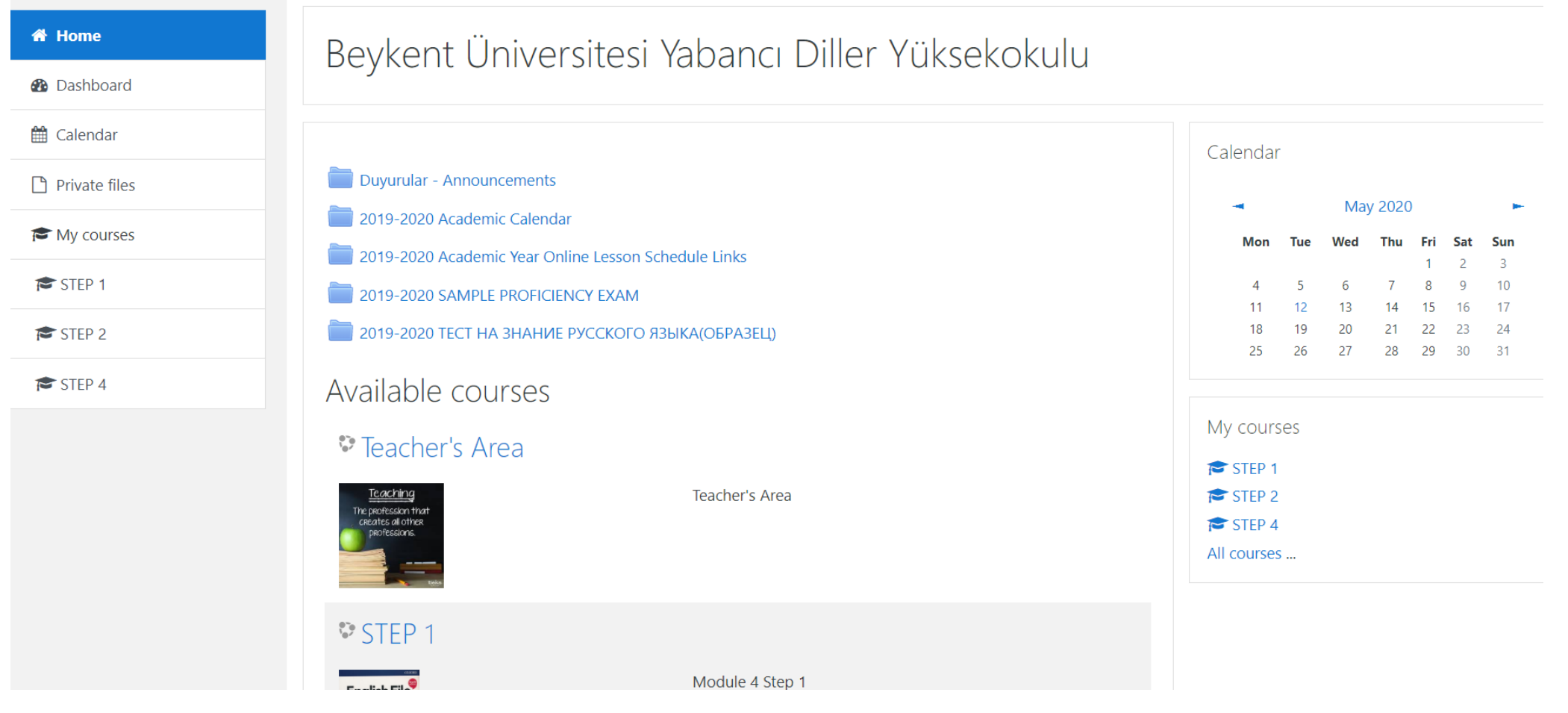

After logging in, click on the level you are studying. You can reach all the materials by weekly format. You can also find announcements, academic calendar and other important files of the home page.